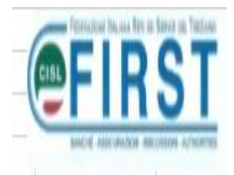

# I COMPARTI DEL FONDO PENSIONE D.B.

#### Capitolo: "SWITCH" - modifica comparti

### MI COLLEGO AL SITO DEL FONDO PENSIONE D.B.

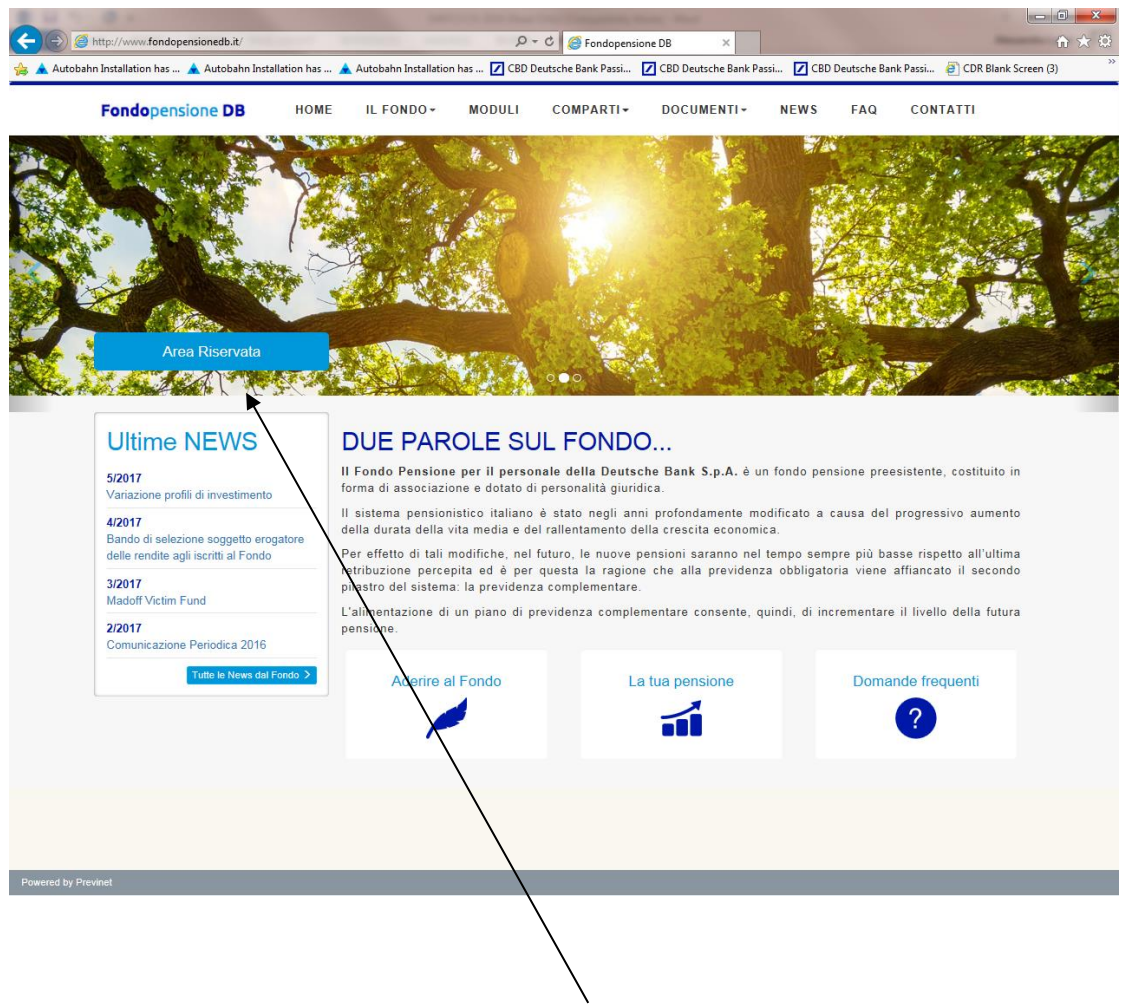

...ED ACCEDO ALL'AREA RISERVATA

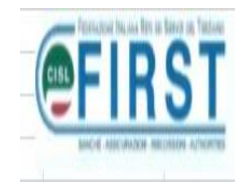

### ... AVRO' QUESTA VIDEATA:

### DOVRO' DIGITARE IL MIO CODICE FISCALE A CARATTERI **MAIUSCOLI** E LA PASSWORD ATTRIBUITA

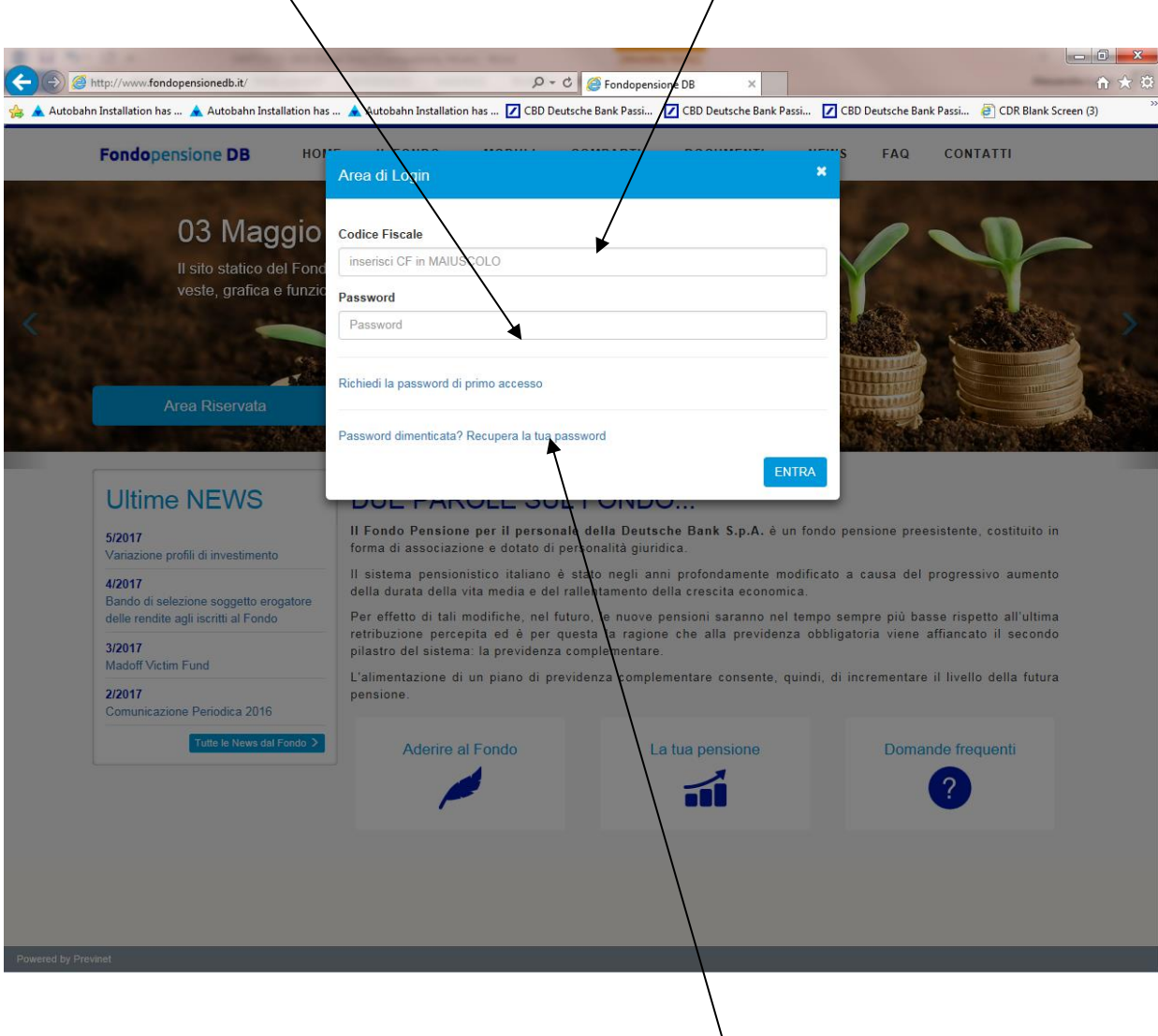

NEL CASO AVESSI DIMENTICATO LA PSW POSSO CHIEDERLA ON-LINE (...RICEVERO' UNA E-MAIL CON UNA PSW CHE DOVRO' SUBITO CAMBIARE PER ATTRIBUIRNE UNA PERSONALIZZATA) CLICCANDO **SU PASSWORD SMARRITA.** 

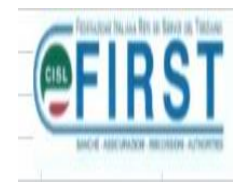

### MI COMPARIRA' QUESTA SCHERMATA:

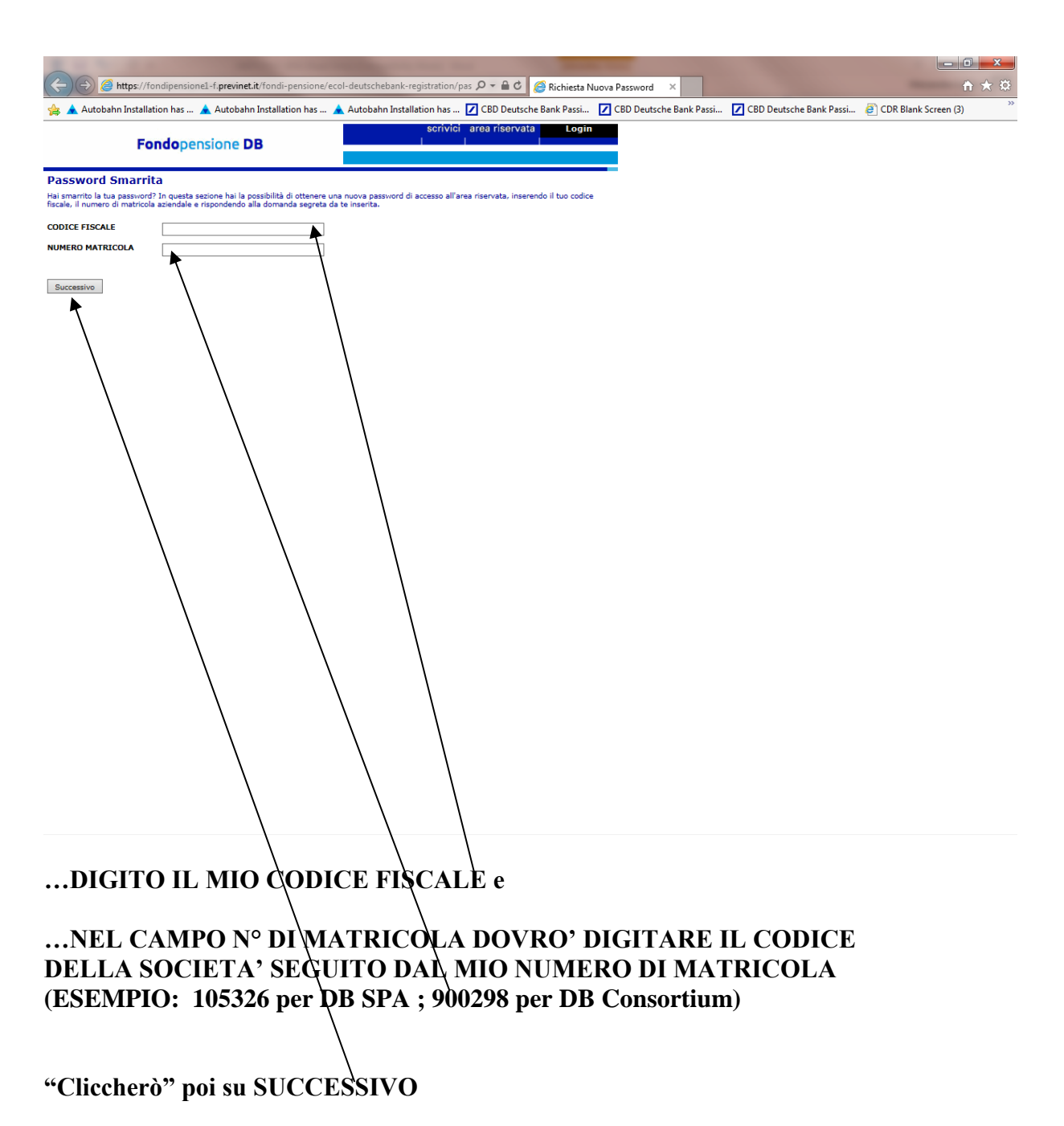

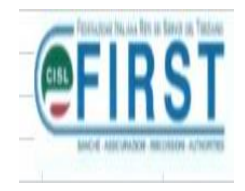

**posta preferita)**

**…qui dovrò ripetere l'inserimento del mio numero di matricola (…con i criteri appena descritti)**

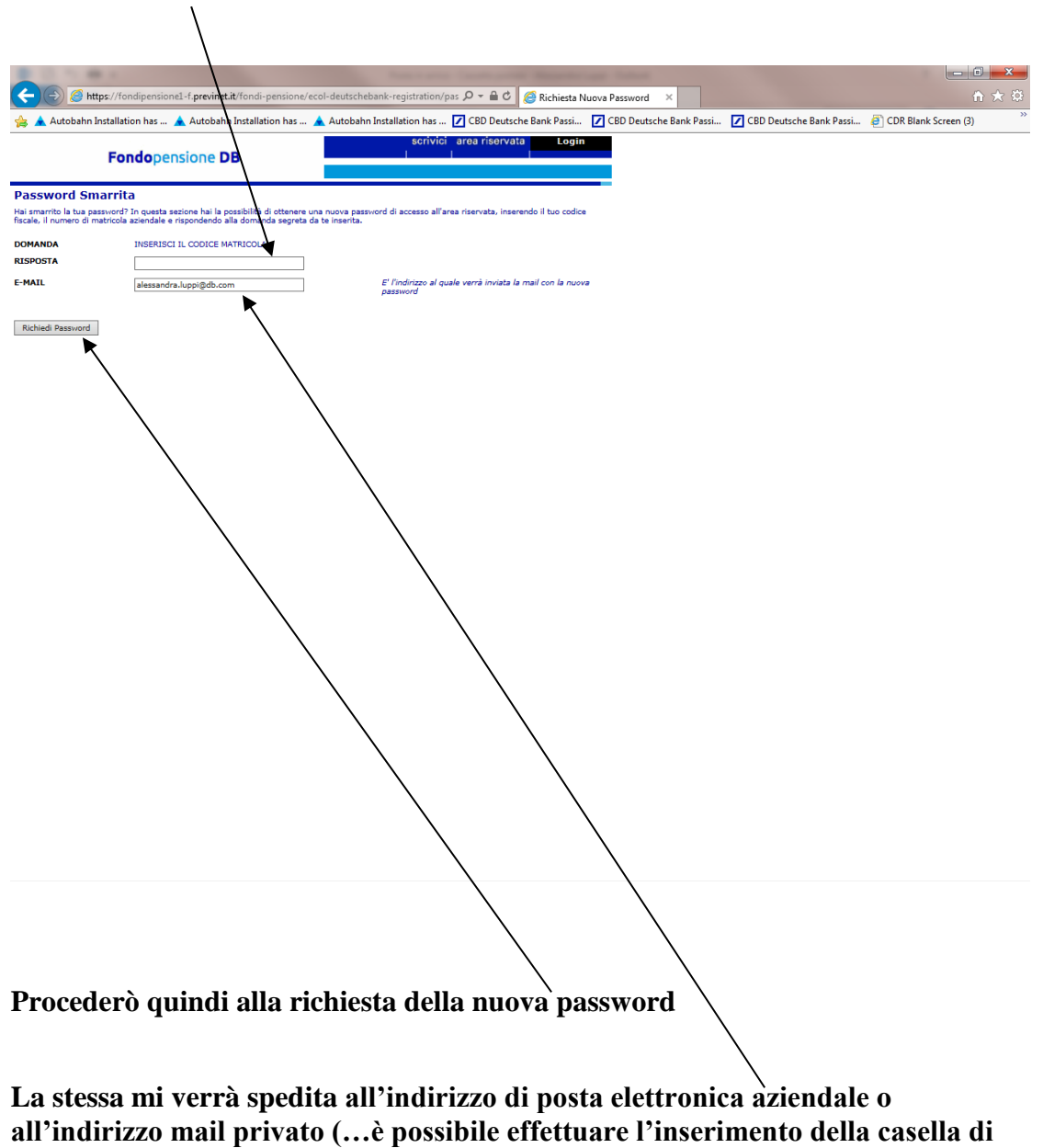

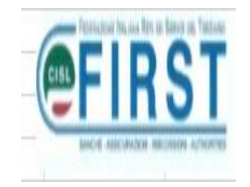

**Dovrò quindi ripetere il LOGIN; accedere all'AREA RISERVATA; digitare a caratteri maiuscoli il mio codice fiscale e la password provvisoria.**

**Ovviamente – come primo "ingresso" – il sistema chiederà di digitare due volte la nuova password, da me prescelta e che dovrò memorizzare.**

**Troverò dunque questa videata….**

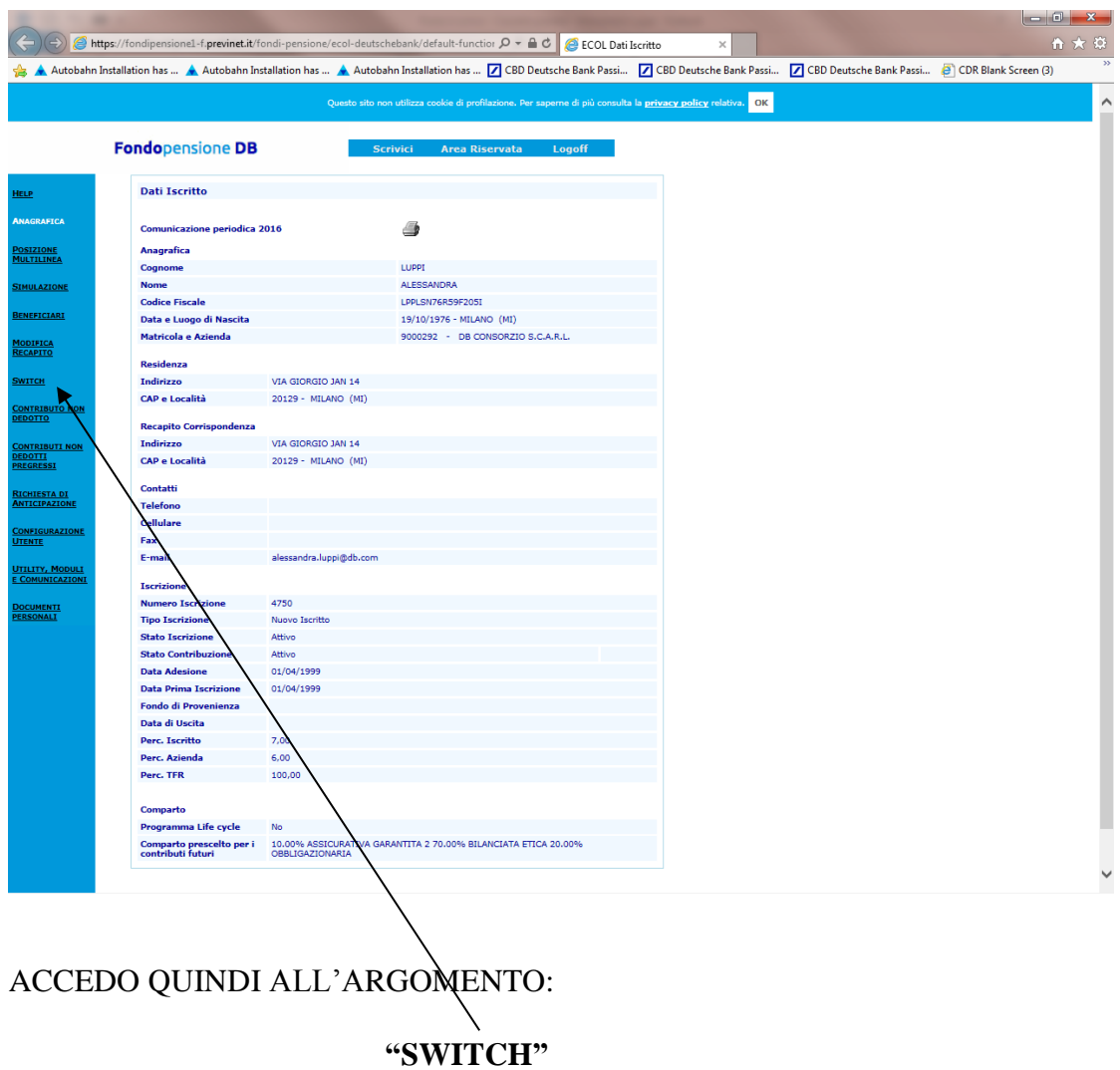

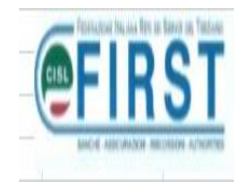

## **MI APPARIRA' QUESTA VIDEATA:**

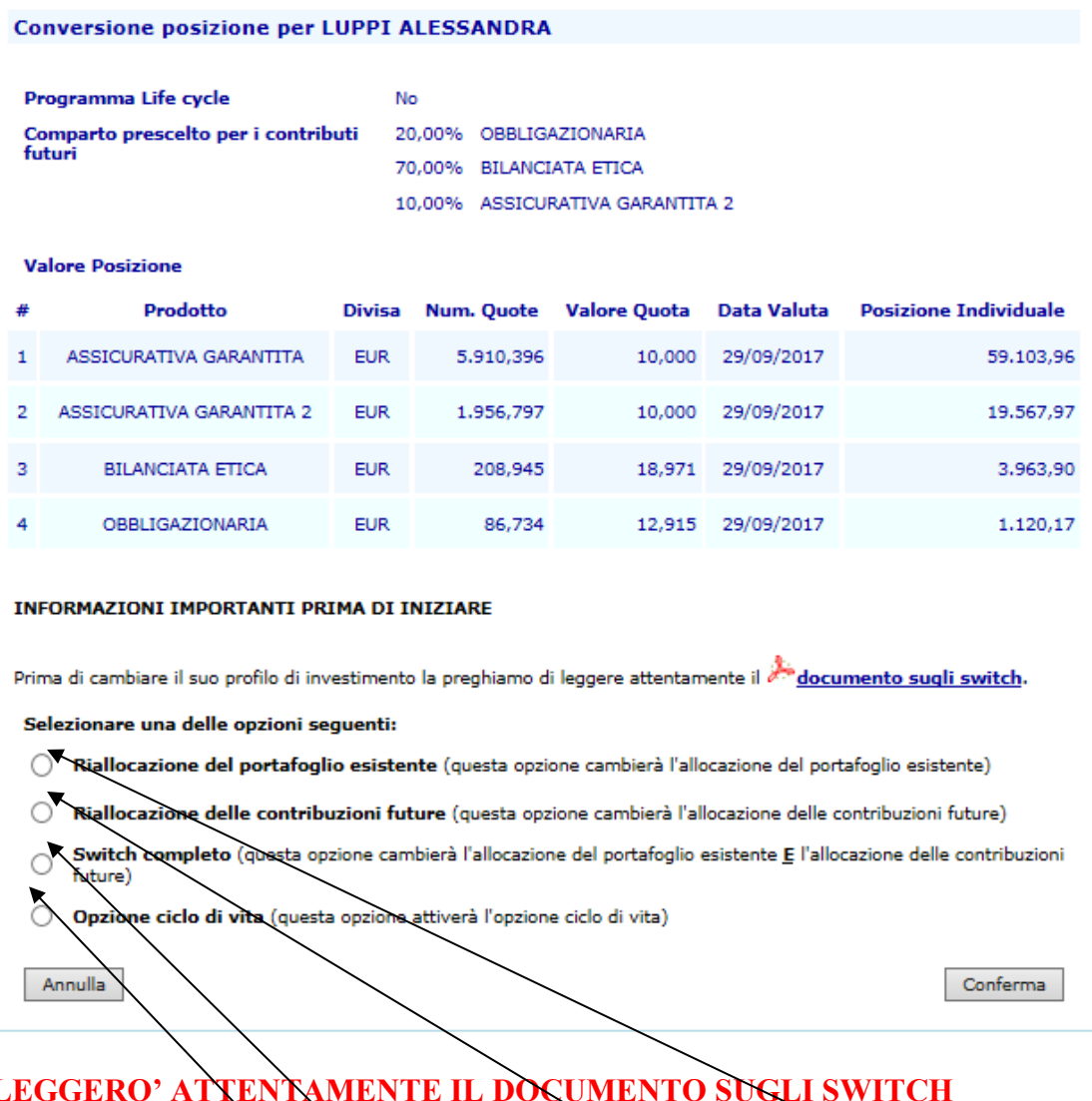

## **LEGGERO' ATTENTAMENTE IL DOCUMENTO SUGLI SWITCH**

## **E procederò ad esercitare una delle 4 opzioni previste:**

- **1. Riallocazione del Portafoglio esistente: mi permette di modificare sia la posizione maturata che quella futura con una scelta identica; la stessa coinvolgerà solo i comparti prescelti;**
- **2. Riallocazione della contribuzione futura: mi permette di modificare solo la destinazione dei contributi futuri;**
- **3. Switch completo: mi permette di modificare sia la posizione maturata che quella futura con scelte differenti; le stesse coinvolgeranno solo i comparti prescelti;**

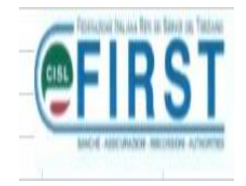

**4. Scegli l'opzione Ciclo di Vita – mi permette di scegliere il "pacchetto di investimento" precostituito (sia per quanto maturato sia per le contribuzioni future) che si correla con gli anni mancanti al pensionamento (Pensionamento con l'età anagrafica pari a 67 anni)**

# **PER POTER PROSEGUIRE NELL'OPZIONE PRESCELTA OCCORRE CONFERMARE DI AVER LETTURENTO SUGLI SWITCH**

Si ricorda che:

- · È consentita la ripartizione della posizione maturata nonchè quella delle contribuzioni future con una variazione minima del 5% e successivi multipli, fatto salvo il limite massimo per i comparti Azionario e Bilanciato Etico, che non possono mai superare il 70% del totale della posizione dell'iscritto. Tale valutazione è effettuata in base ai dati di valorizzazione consolidati al momento di effettuazione della scelta)
- · la prenotazione di un disinvestimento parziale o totale della linea Assicurativa Garantita (Convenzione Allianz 8614/P) genera un warning non bloccante per il prosieguo della funzionalità;
- · si ricorda che non è possibile ribilanciare alcuna componente della posizione individuale maturata a favore della linea Assicurativa Garantita (Convenzione Allianz 8614/P). Parimenti, sulla medesima linea, non è possibile destinare tutta o parte della contribuzione maturanda.

Confermo di aver letto il documento sugli switch e di aver compreso le indicazioni soprastanti.

**…una volta letto, procederò a mettere un "flag" su confermo in modo di poter proseguire "cliccando" sul tastierino CONFERMA**

Si ricorda che:

Annulla

- · È consentita la ripartizione della posizione maturata nonchè quella delle contribuzioni future con una variazione minima del 5% e successivi multipli, fatto salvo il limite massimo per i comparti Azionario e Bilanciato Etico, che non possono mai superare il 70% del totale della posizione dell'iscritto. Tale valutazione è effettuata in base ai dati di valorizzazione consolidati al momento di effettuazione della scelta)
- · la prenotazione di un disinvestimento parziale o totale della linea Assicurativa Garantita (Convenzione Allianzi 8614/P) genera un warning non bloccante per il prosieguo della funzionalità;
- · si ricorda che non è possibile ribilanciare alcuna componente della posizione individuale maturata a favore della linea Assicurativa Garantita (Convenzione Allianz 8614/P). Parimenti, sulla medesima linea, non è possibile destinare tutta o parte della contribuzione maturanda.
- Confermo di aver letto il documento sugli switch e di aver compreso le indicazioni soprastanti.

**Annulla** 

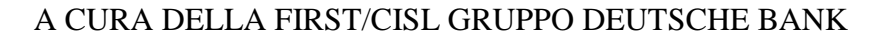

Conferma

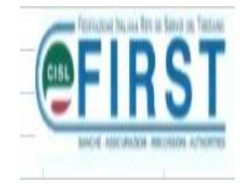

# **ATTENZIONE !!!**

**Per le opzioni sopra evidenziate in cui risulti presente la riallocazione del portafoglio esistente ossia di quanto maturato (opzione 1. e opzione 3.) occorre tener presente che la scelta di disinvestimento deve avvenire per il 100% del comparto prescelto.**

### **Esempio:**

**…se volessi unicamente cambiare una parte di portafoglio al 30/11/2017 per il solo 50% del comparto "obbligazionario" scegliendo il comparto "azionario", dovrò fare la sottostante scelta ossia indicando sempre il 100% del comparto:**

RIALLOCAZIONE DEL PORTAFOGLIO ESISTENTE

Questa opzione cambierà solo l'allocazione del portafoglio esistente. La percentuale minima è 5% per ogni prodotto e deve essere multipla del 5%. Il totale deve essere 100%. Attenzione! Le righe evidenziate in rosso comportano il disinvestimento di tutto o parte del comparto Assicurativo Garantito. **L'attuale** portafoglio .<br>guote sarà Prodotto di partenza riallocato Prodotto di destinazione Ā come di seguito indicato 50 OBBLIGAZIONARIA AZIONARIA v v Togli QŁ  $30$ 2 OBBLIGAZIONARIA v **OBBLIGAZIONARIA** v Togli Aggiungi Annulla Conferma

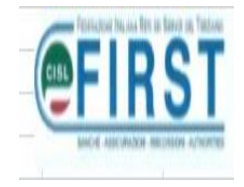

**…inoltre: ho la possibilità di "correggere" da subito la scelta utilizzando il tastierino "TOGLI" (al fine di eliminare quanto fatto erroneamente) o di utilizzare il tastierino "AGGIUNGI" (al fine di effettuare altre scelte di modifica di più comparti) tenendo conto SEMPRE che la movimentazione deve avvenire per il 100%:**

#### RIALLOCAZIONE DEL PORTAFOGLIO ESISTENTE

<u>Questa opzione cambierà solo l'allocazione del portafoglio esistente.</u><br>La percentuale minima è 5% per ogni prodotto e deve essere multipla del 5%. Il totale deve essere 100%.

Attenzione! Le righe evidenziate in rosso comportano il disinvestimento di tutto o parte del comparto Assicurativo Garantito.

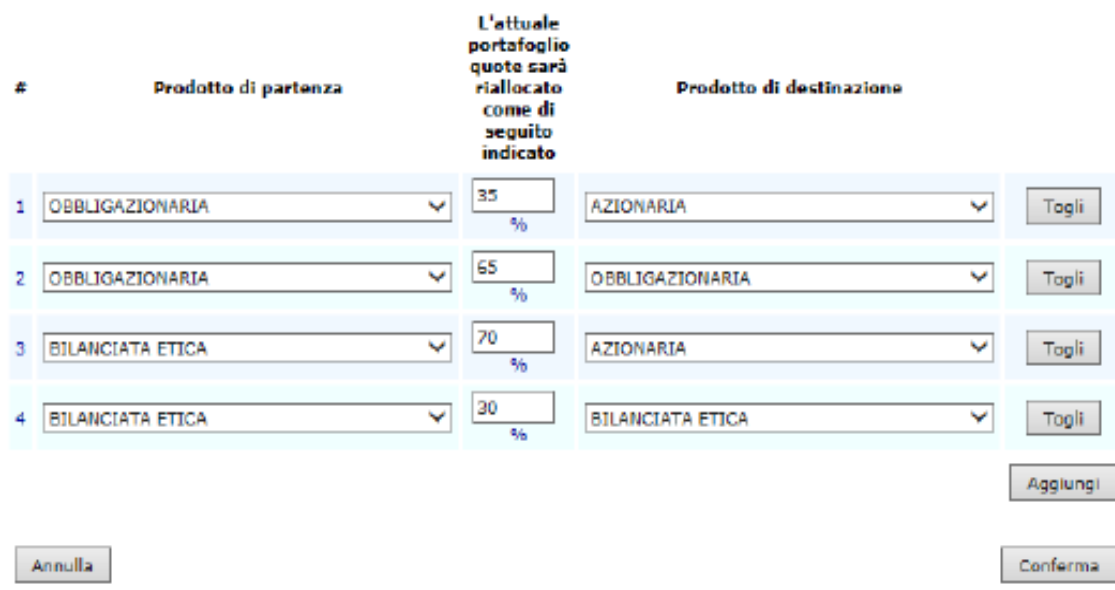

**...per ultimo: qualora avessi parte del portafoglio nel comparto "chiuso" ASSICURATIVO GARANTITO e lo stessi disinvestendo, il sistema me lo SEGNALA:**

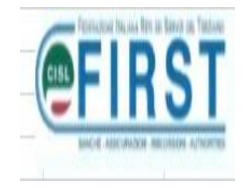

#### **RIALLOCAZIONE DEL PORTAFOGLIO ESISTENTE**

<u>Questa opzione cambierà solo l'allocazione del portafoglio esistente.</u><br>La percentuale minima è 5% per ogni prodotto e deve essere multipla del 5%. Il totale deve essere 100%.

Attenzione! Le righe evidenziate in rosso comportano il disinvestimento di tutto o parte del comparto Assicurativo Carantito.

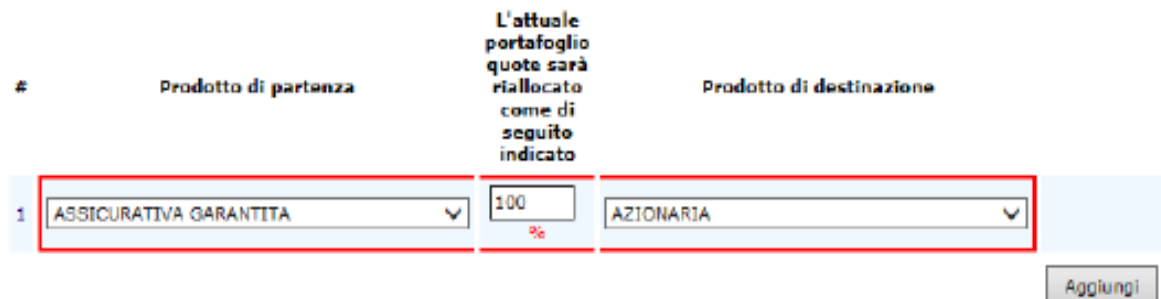

**Sempre per le opzioni sopra evidenziate in cui risulti presente la riallocazione del portafoglio FUTURO (opzione 1. e opzione 2.) risulta sufficiente indicare le percentuali – la cui somma risulterà pari al 100% - a fianco dei comparti prescelti.**

**Esempio:**

#### RIALLOCAZIONE DELLE CONTRIBUZIONI FUTURE

Questa opzione cambierà solo l'allocazione delle contribuzioni future. La percentuale minima è 5% per ogni prodotto e deve essere multipla del 5%. Il totale deve essere 100%.

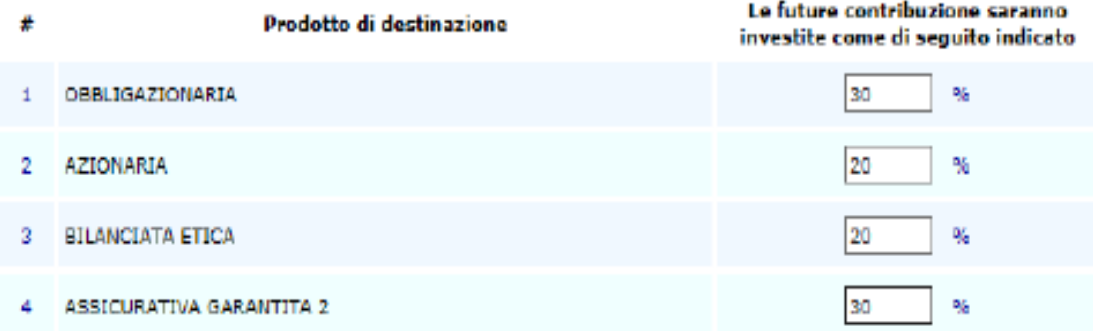

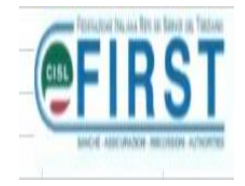

# **Passiamo a spendere due parole sulla 4. Opzione: "CICLO DI VITA"**

**La stessa:**

- **mi guida nella scelta in base all'anzianità di lavoro;**
- **sceglie per me un "BILANCIATO" agressivo, dinamico o prudente a seconda degli anni mancanti al pensionamento.**

**La tabella allegata consta di cinque classi:**

- **classe 5 più di 20 anni al pensionamento**
- **classe 4 da 16 a 20 anni al pensionamento**
- **classe 3 da 11 a 15 anni al pensionamento**
- **classe 2 da 6 a 10 anni al pensionamento**
- **classe 1 da 1 a 5 anni al pensionamento**

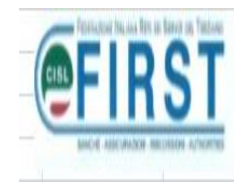

6 Anni mancanti al pensionamento

Notas La tabella seguente riassume per ogni classe d'età i profili predefiniti di investimento e l'allocazione delle linee di one. Le classi di età sono costruite in base agli anni mancanti al periodo di pensionamento.

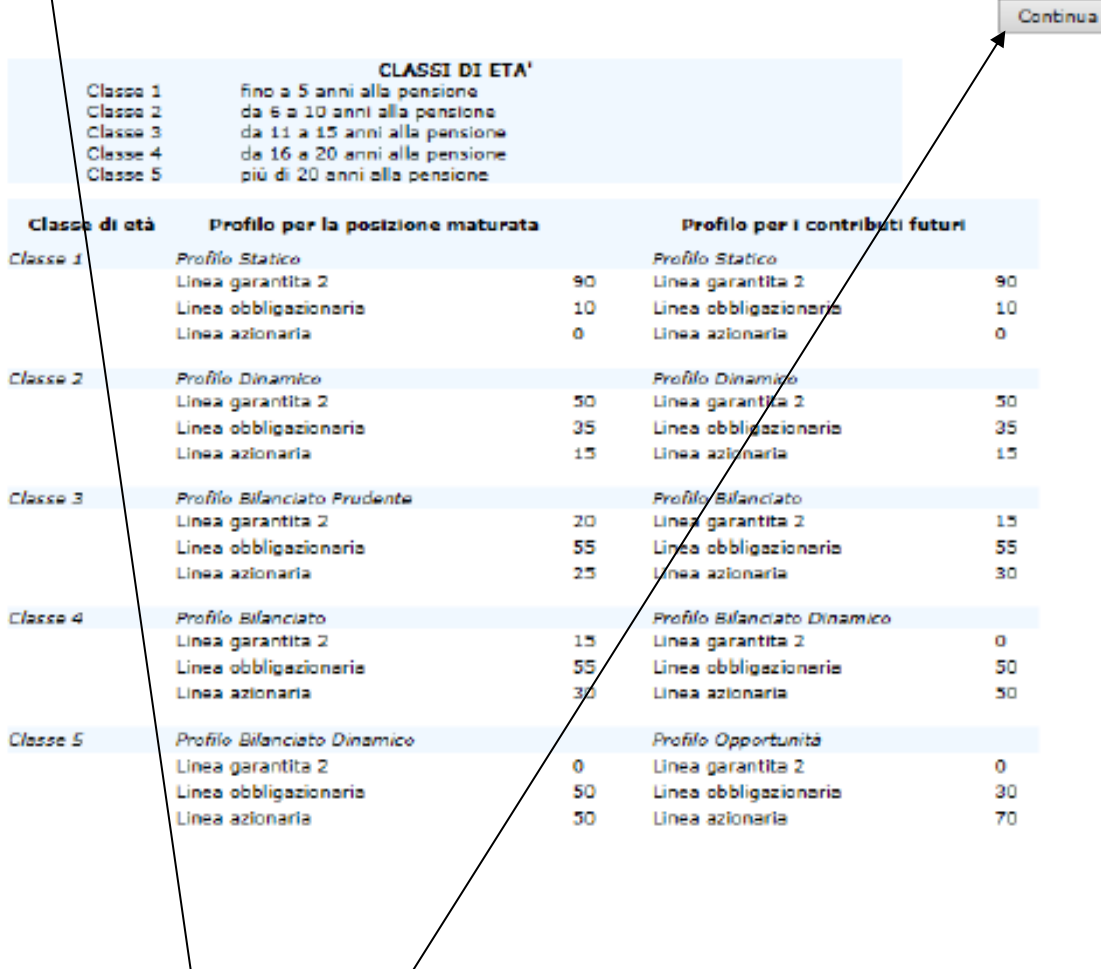

**Gli anni mancanti al pensionamento risultano evidenziati in questa casella;** 

**il traguardo pensionistico risulta teorizzato al compimento dei 67 anni di età; di conseguenza, ove il traguardo si concretizzasse prima, sarà possibile VARIARE il contenuto di tale casella.**

Tale modifica/comporterà il posizionamento in una classe che **rispecchierà gli effettivi anni mancanti al pensionamento.** 

**Ovviamente, per proseguire nella scelta, "cliccherò" sul tastierino CONTINUA**

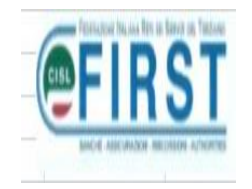

**L'esempio sotto riportato rappresenta la scelta fatta in presenza di un traguardo pensionistico che si concretizza tra 6 e 10 anni;**

**al proposito si può notare che se il portafoglio esistente avesse una componente nell' ASSICURATIVO GARANTITO, il sistema mi avverte del possibile disinvestimento con l'evidenziazione a riquadri di color rosso:**

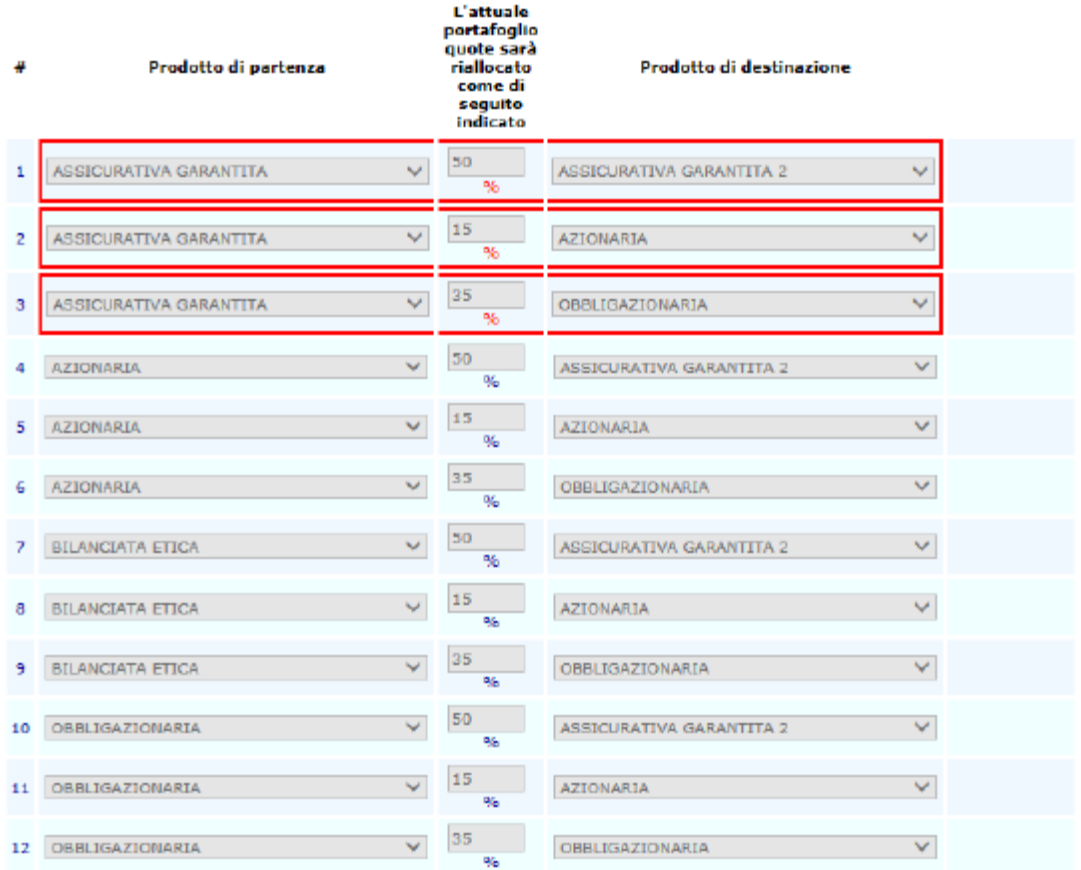

#### RIALLOCAZIONE DELLE CONTRIBUZIONI FUTURE

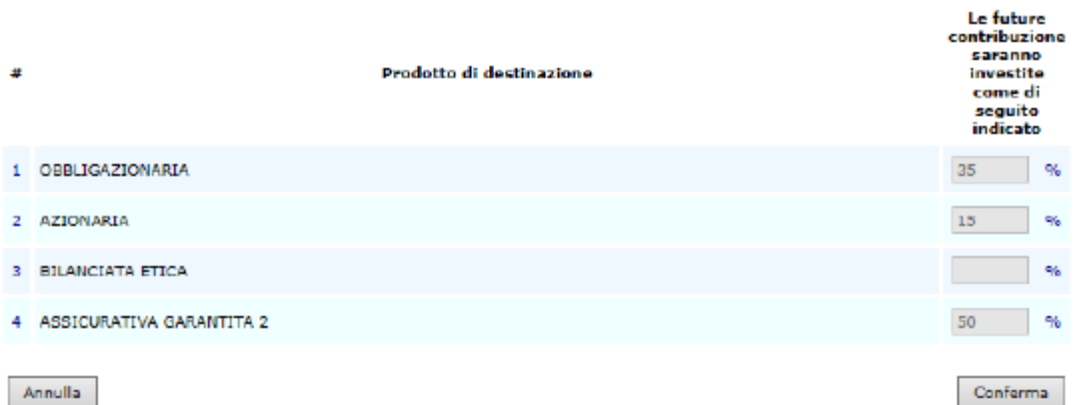

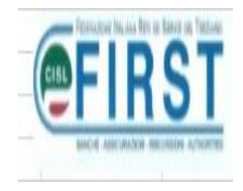

# **PER TUTTE LE OPZIONI ESERCITABILI**

# **Al termine dell'opzione prescelta dovrò effettuare la CONFERMA oppure ANNULLA utilizzando l'apposito tastierino**

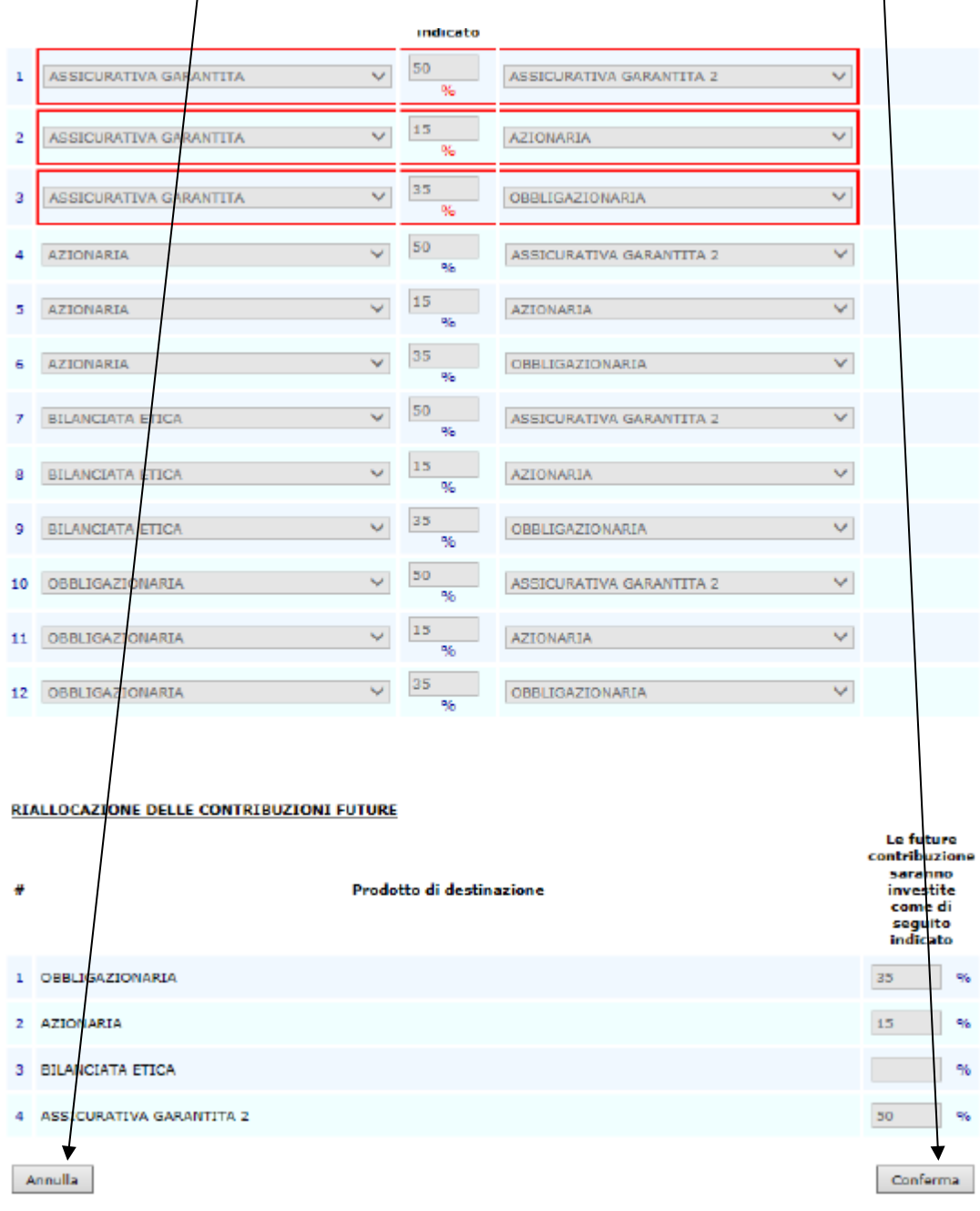

## **Con "ANNULLA" potrò azzerare la mia scelta;**

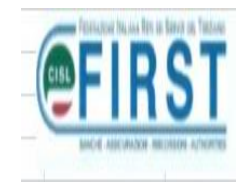

## **con "CONFERMA" il sistema mi consentirà – con la successiva "videata" – di osservare quanto effettuato.**

**…e nel caso poter da subito apportare variazioni "cliccando" sul tastierino "PRECEDENTE".**

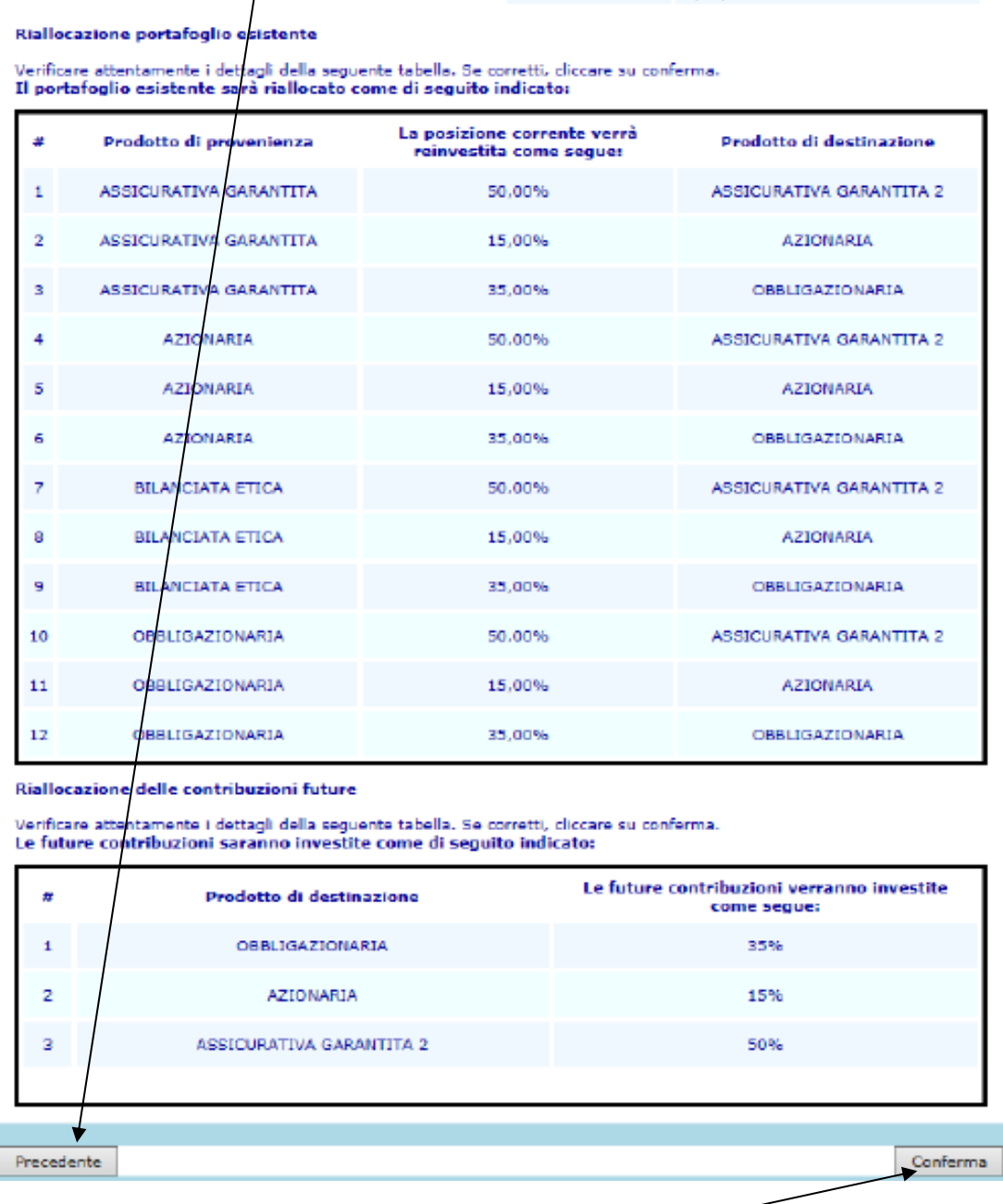

**Se la scelta effettuata è corretta e rappresenta quanto da me prescelto, procederò nuovamente a "cliccare" sul tastierino in calce a destra "CONFERMA".**

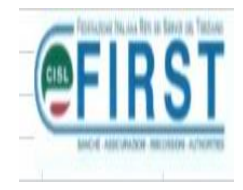

## **LO SWITCH RISULTA COSI' EFFETTUATO**

## **NON SARA' NECESSARIO INVIARE ALCUNA CONFERMA CARTACEA**

**A conferma del medesimo, riceverai sulla tua casella di posta la conferma da parte del Fondo Pensione contenente allegata ricevuta con i dati della variazione effettuata.**

**PER TUTTI I QUESITI SULL'ARGOMENTO LA FIRST/CISL E' A TUA DISPOSIZIONE.**

**Milano, 13/11/2017**